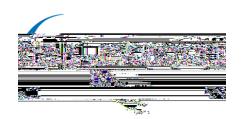

## User guidance for registration onto Health Education England's e-learning for healthcare (e-LfH)

This guidance is to support users in registering on the e-LfH online training hub, so you can access the Care Certificate Assessors learning course.

#### Step 1

Open your web browser and visit the e-LfH training portal at <a href="https://portal.e-lfh.org.uk">https://portal.e-lfh.org.uk</a> (you can also click on this link). Then click the 'Register' button.

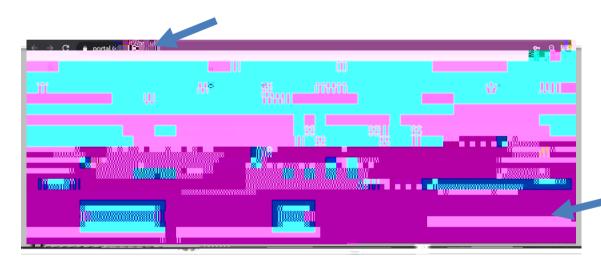

Enter your email address in the first box and confirm it in the second box. Then click **Register** .

To access the Care Certificate e-learning course, you can register with any email address (you can use a work or personal email address, you do not need an NHS email address).

# Step Two

section, select the option that best describes you.

### Step 3

Care home worker or hospice worker

You will need to provide your corresponding care home/hospice home name and **Register** 

If you do not have a code, please email: <a href="mailto:support@e-lfh.org.uk">support@e-lfh.org.uk</a>.

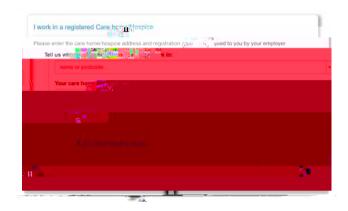

### Step 4

Input your information and role details then

#### Register

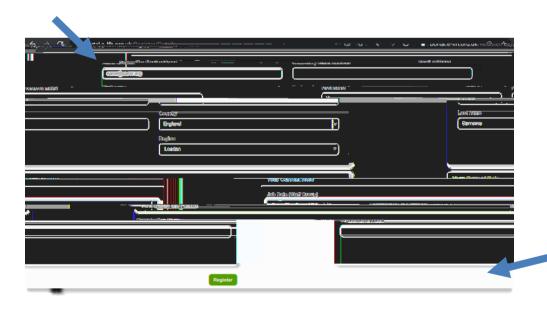

### Step 5

You will receive email confirmation following your registration which will provide details of your username, a web link to set your password, and details for support.